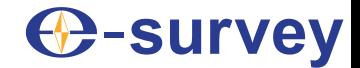

# **E200 ГНСС ПРИЕМНИК**

# **РУКОВОДСТВО ПОЛЬЗОВАТЕЛЯ**

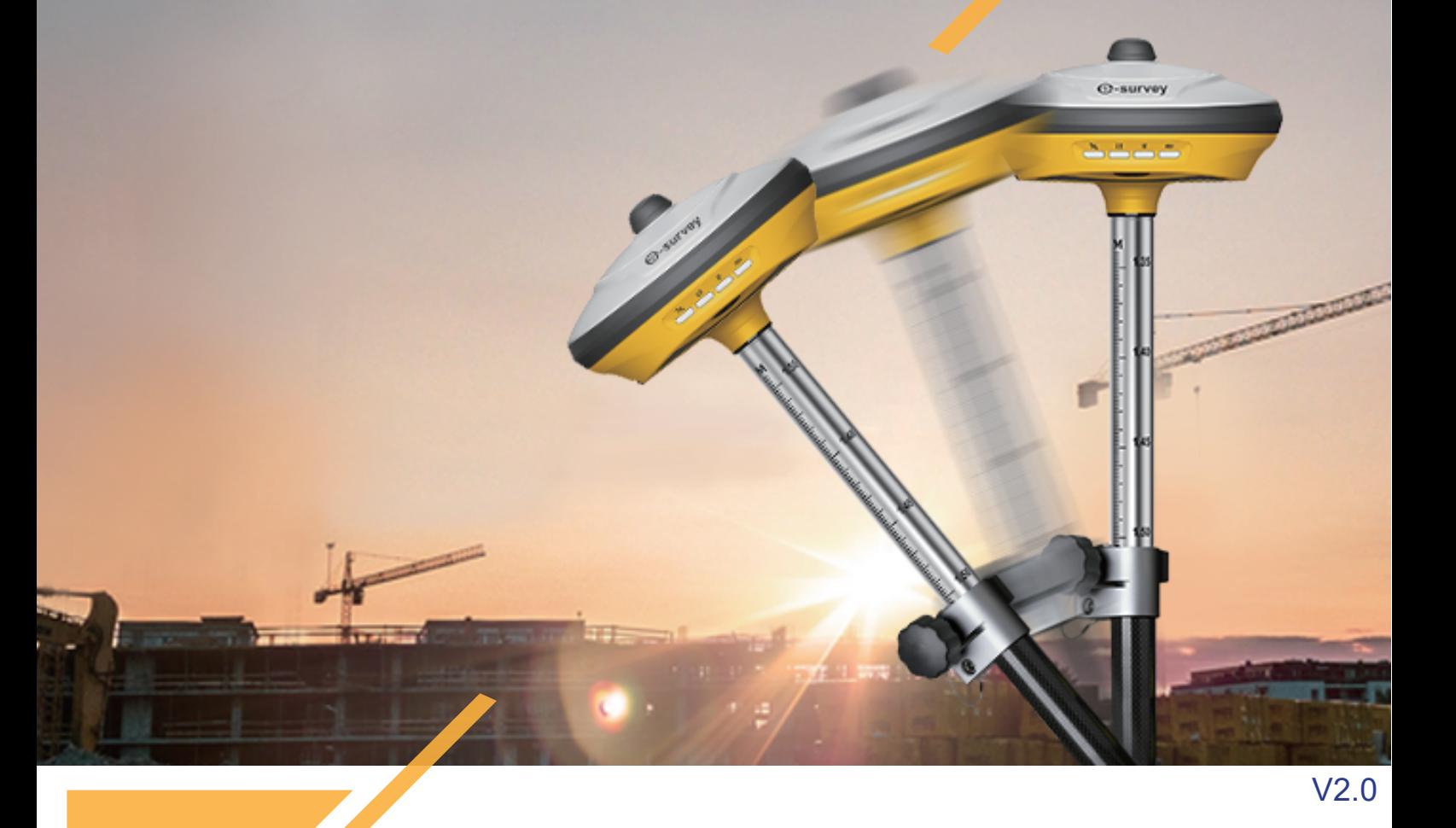

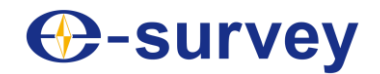

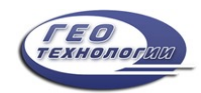

#### <span id="page-1-0"></span>**Авторское право © Shanghai survey GNSS Co., Ltd., 2024**. Все права защищены.

Никакая часть этого документа не может быть воспроизведена или передана в любой форме или любыми средствами без предварительного письменного согласия Shanghai eSurvey GNSS Co., Ltd.

#### **Торговые марки и разрешения**

 $\bigoplus$ **-SUIVEY** и другие товарные знаки survey являются товарными знаками Shanghai

E-survey GNSS Co., Ltd.

Все остальные товарные знаки и торговые наименования, упомянутые в этом документе, являются собственностью их соответствующих владельцев.

#### **Примечание**

Приобретенные продукты, услуги и функции предусмотрены договором, заключенным между E-survey и заказчиком. Все или часть продуктов, услуг и функций, описанных в этом документе, могут не входить в объем покупки или использования.

Информация в этом документе может быть изменена без предварительного уведомления. При подготовке этого документа были приложены все усилия для обеспечения точности содержания, но все заявления, информация и рекомендации, содержащиеся в этом документе, не являются какой-либо гарантией, явной или подразумеваемой.

#### **Сертификат**

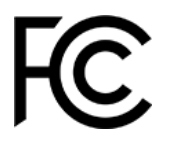

Устройство соответствует требованиям части 15 правил FCC. При эксплуатации соблюдаются следующие условия:

- Данное устройство не должно создавать вредных помех.
- Данное устройство должно быть устойчиво к любым помехам, включая помехи, которые могут привести к сбоям в работе.

Содержит идентификаторы FCC: 2ABNA-2455A, XMR201903EG25G

ИдентификаторыIC IDs: 11648A-2455A, 10224A-201903EG25G

Данное изделие было протестировано и признано соответствующим Директиве Европейского Совета 2014/53/EU, что соответствует требованиям к маркировке CE и продаже в Европейской экономической зоне (ЕЭЗ). Содержит радиомодуль. Эти требования направлены на обеспечение разумной защиты от вредных помех при эксплуатации устройства в жилых или коммерческих помещениях.

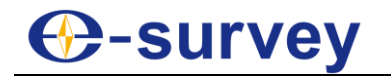

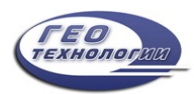

# Содержание

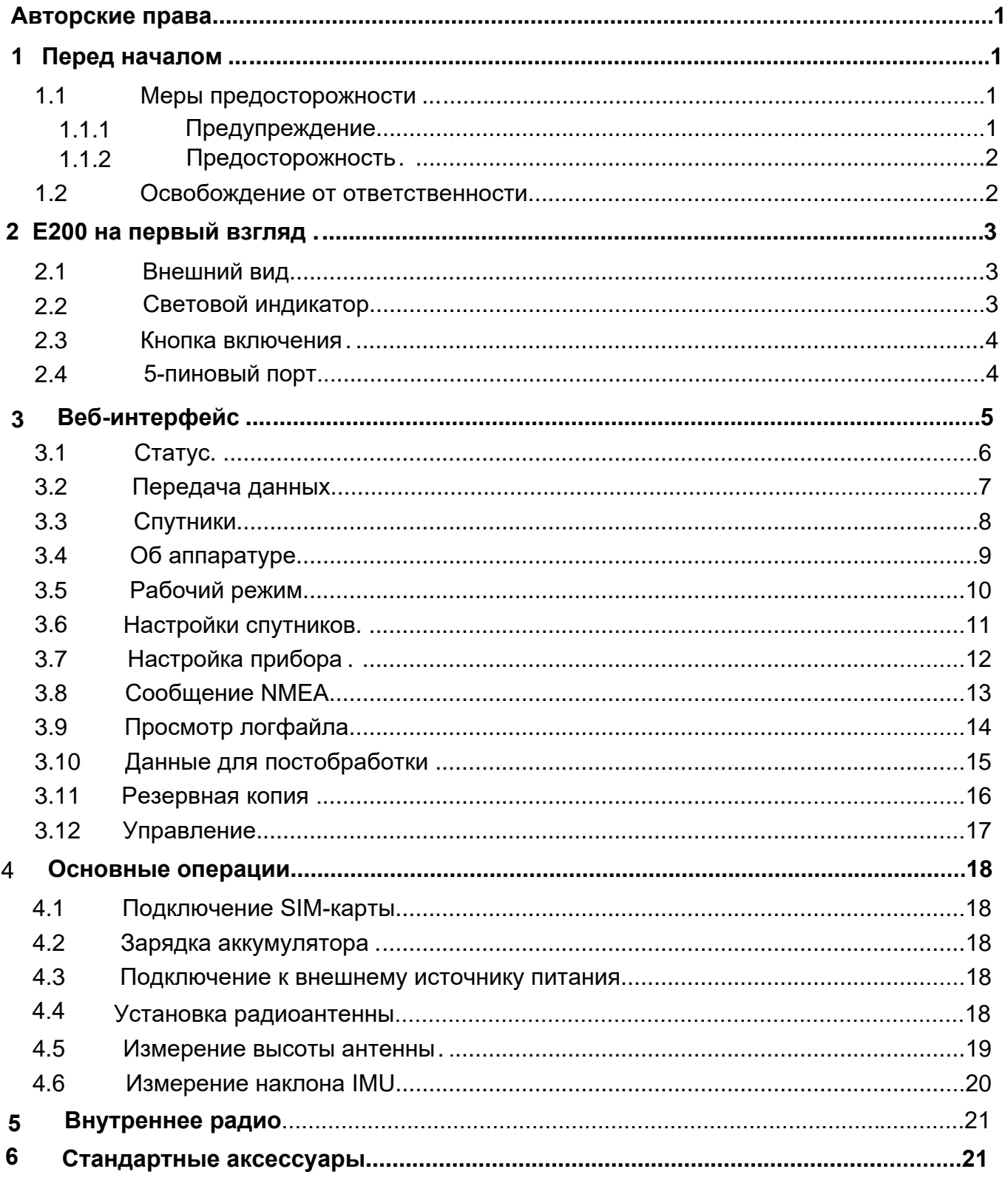

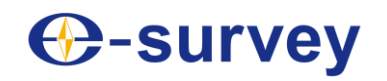

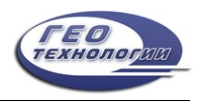

## <span id="page-3-0"></span>1 Перед началом

Уважаемые клиенты, благодарим вас за покупку нашего устройства. Прежде чем приступить к работе, пожалуйста, внимательно прочтите следующее:

- Данное руководство предназначено только для вашего устройства. Если фактическая ситуация не соответствует ситуации, описанной в руководстве пользователя, предпочтение отдается реальной ситуации.
- Для получения информации о технике безопасности и инструкциях по использованию данного устройства, пожалуйста, внимательно ознакомьтесь с мерами предосторожности, освобождением от ответственности и инструкциями в руководстве пользователя.
- <span id="page-3-1"></span>• Информация, содержащаяся в данном руководстве пользователя, может быть изменена без предварительного уведомления. Мы оставляем за собой право изменять или улучшать устройство, а также содержание руководства пользователя без каких-либо обязательств по уведомлению вас. По любым вопросам, пожалуйста, обращайтесь к нам.

#### 1.1 Меры предосторожности

В целях обеспечения безопасности вашего устройства и предотвращения травм операторов и других лиц, а также повреждения имущества, пожалуйста, внимательно прочтите этот раздел перед использованием вашего устройства. Меры предосторожности можно разделить на следующие виды в зависимости от степени ущерба, который может быть нанесен в случае небрежности или упущения:

- **Предупреждение:** Меры предосторожности, требующие особого внимания. Игнорирование этого указания может привести к смерти или серьезным травмам оператора.
- <span id="page-3-2"></span> **Внимание:** Меры предосторожности, в основном информирующие, такие как дополнительные инструкции и ограничения по использованию. Игнорирование этого указания может привести к травмам персонала или материальному ущербу.

#### 1.1.1 Предупреждение

- Пожалуйста, не разбирайте устройство. В противном случае это может привести к возгоранию или поражению электрическим током. Разбирать или восстанавливать устройство могут только авторизованные дистрибьюторы e-Survey.
- Пожалуйста, не накрывайте зарядное устройство во время зарядки.
- <span id="page-3-3"></span> Пожалуйста, не используйте мокрое зарядное устройство, неисправный кабель питания, розетку или вилку, а также кабель питания, не указанный в e-Survey. .
- Пожалуйста, не размещайте устройство вблизи горящего газа или жидкости, а также не подвергайте его воздействию огня или высокой температуры.
- Пожалуйста, избегайте короткого замыкания аккумулятора.
- Пожалуйста, избегайте сильного электростатического разряда. В противном случае возможно некоторое снижение производительности устройства, например, автоматическое включение/выключение и т.д.

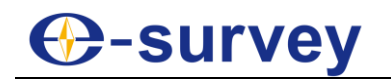

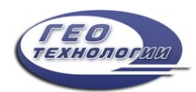

#### <span id="page-4-0"></span>1.1.2 Предосторожность

- Пожалуйста, надежно закрепляйте устройство.
- Во избежание случайного повреждения используйте только оригинальные детали, входящие в комплект поставки. В противном случае устройство может быть повреждено.
- При транспортировке,сделайте все возможное, чтобы уменьшить нагрузку на устройство.
- Пожалуйста, не прикасайтесь к устройству мокрыми руками. В противном случае это может привести к поражению электрическим током
- Пожалуйста, не вставайте и не садитесь на чехол-переноску произвольно, а также не переворачивайте его. В противном случае устройство может быть повреждено.

#### 1.2 Освобождение от ответственности

От вас требуется соблюдать все инструкции по эксплуатации и регулярно проверять работоспособность данного устройства.

Мы не несем ответственности за любой ущерб или упущенную выгоду, вызванные следующими условиями:

- Неправильное или намеренное использование или неправильное использование не по назначению.
- Любые стихийные бедствия, такие как землетрясения, штормы, наводнения и т.д.
- Изменение данных, их потеря, сбои в работе и т.д.
- Неправильная транспортировка.
- Использование неоригинальных деталей.
- Использование, не описанное в руководстве пользователя.

# **⊕-survey**

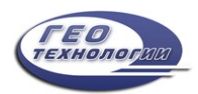

## <span id="page-5-0"></span>2 E200 на первый взгляд

Корпус E200 изготовлен из магниевого сплава, что обеспечивает долговечность использования, лучшее рассеивание тепла и малый вес - 900 г. При полной зарядке он может непрерывно работать в течение 9 часов.

#### <span id="page-5-1"></span>2.1 Внешний вид

Основной корпус E200 выглядит следующим образом:

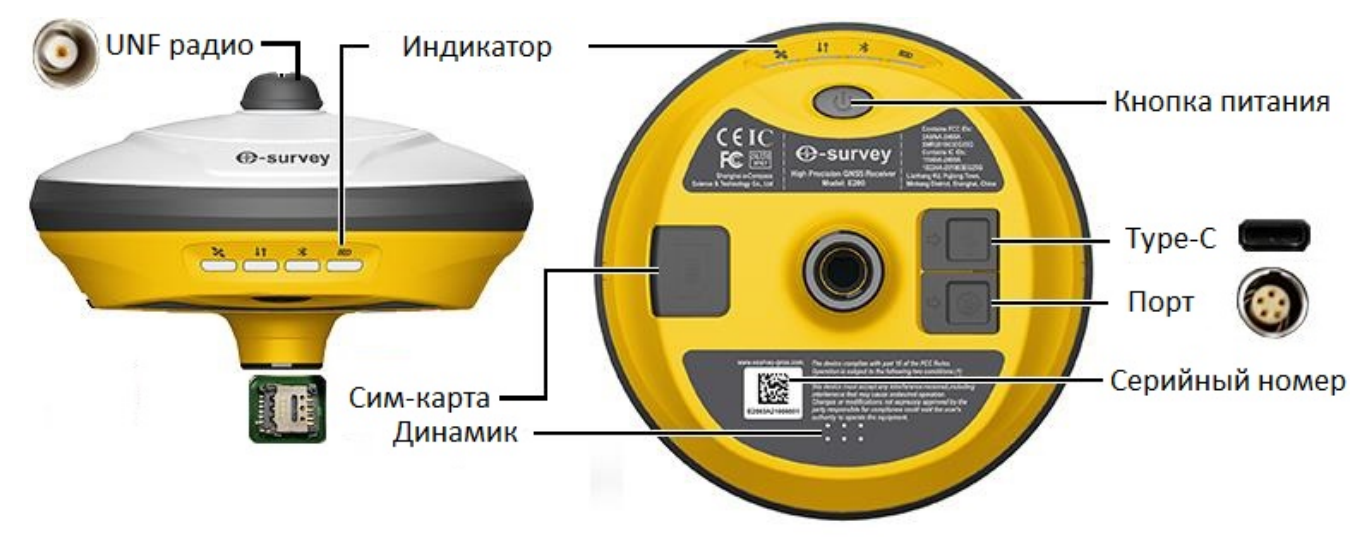

#### <span id="page-5-2"></span>2.2 Световой индикатор

По цвету светового индикатора вы можете узнать следующее:

- Статус спутника
	- o Выкл: спутники не принимают сигнал.
	- o Зеленый: фиксированное решение.
	- o Мигает красным: прием спутников без статуса "нет решения".
	- o Мигает зеленым: есть решение, но оно не исправлено.
	- o Попеременно мигает красным и зеленым: неисправность материнской платы.
- **11** Статус канала передачи данных
	- $\circ$  Зеленый: канал передачи данных готов к запуску.
	- o Мигает зеленым: канал передачи данных передает данные в обычном режиме.
	- o Мигающий синий: индикатор мигает в соответствии с интервалом, с которым включена запись необработанных данных.
- **X** Состояние Bluetooth
	- o Выкл: Bluetooth не подключен.
	- o Синий: Подключен Bluetooth.
- Постояние батареи
	- $\overline{\circ}$  Зеленый: уровень заряда батареи от 30% до 100%.
	- o Мигает зеленым: уровень заряда батареи 10-30% (динамик подаст звуковой сигнал).
	- o Мигает красным: уровень заряда батареи ниже 10%.

# **B-survey**

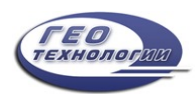

#### 2.3 Кнопка включения

С помощью кнопки включения вы можете добиться следующего:

- Включите приемник: удерживайте кнопку нажатой в течение 3 секунд и отпустите ее. Все индикаторы загорятся.
- Выключите ресивер: удерживайте кнопку нажатой в течение 3 секунд, отпускайте ее, пока не услышите голосовое сообщение "Выключено питание?", и снова нажмите кнопку.
- Транслируйте текущий режим: нажмите кнопку после включения питания. Приемник будет транслировать текущий режим работы, включая режим ровера, базовый или статический.
- Самопроверка: для устранения неполадок в работе ресивера, если ресивер не может нормально работать, нажмите и удерживайте кнопку в течение 2 секунд, отпускайте ее, пока не услышите сигнал "Выключено питание?", и удерживайте кнопку в течение 3 секунд, пока не услышите сигнал самопроверки.

#### 2.4 5-пиновый порт

Через 5-пиновый порт можно подключать внешний радиоприемник и внешнее питание, а также выводить сообщения NMEA. Назначение этого порта следующее:

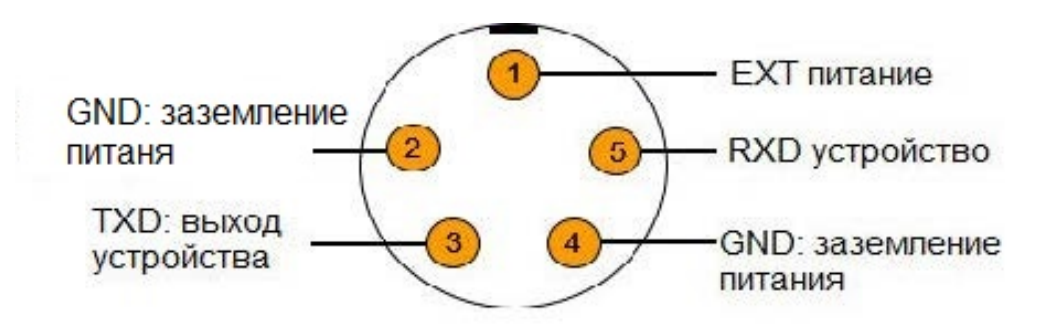

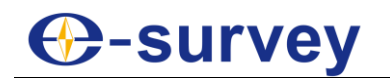

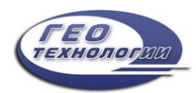

## <span id="page-7-0"></span>3 Веб-интерфейс

Wi-FI приемника можно использовать в качестве точки доступа, и вы можете подключиться к точке доступа со своего ПК, смартфона или планшета.

После подключения к точке доступа вы можете управлять рабочим состоянием, изменять режим работы, настраивать основные параметры, загружать необработанные данные, обновлять встроенное ПО и регистрировать устройство и т.д.

Используя интерфейс вашего ПК в качестве примера, чтобы войти в веб-интерфейс, выполните следующие действия:

- 1. Найдите точку доступа Wi-Fi приемника с помощью компьютера. Название точки доступа: серийный номер устройства.
- 2. Откройте веб-браузер и введите IP-адрес 192.168.10.1. Следующий интерфейс показывает:

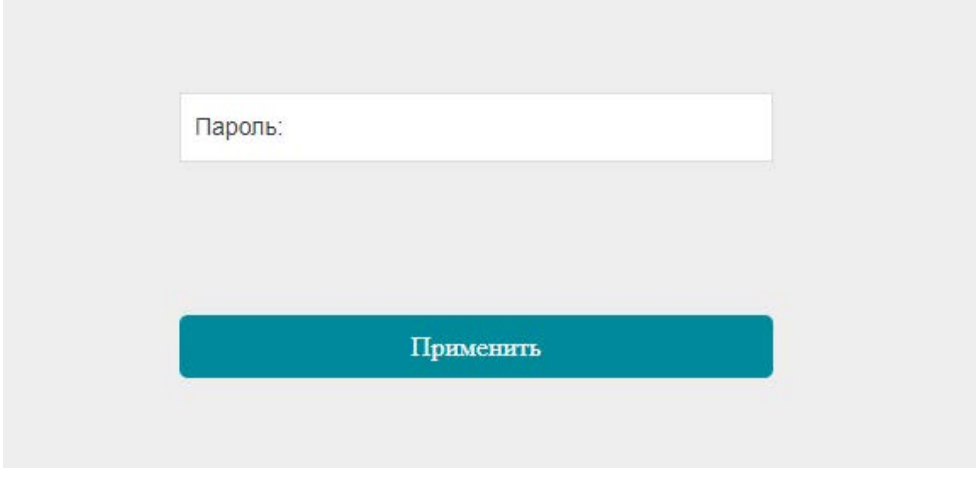

3. Введите пароль. Пароль по умолчанию: password

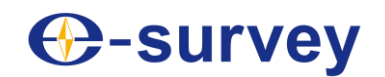

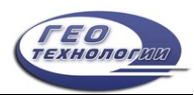

#### <span id="page-8-0"></span>3.1 Статус

На странице "Статус" вы можете просмотреть следующее, а также начать и

#### остановливать запись в режиме статика:

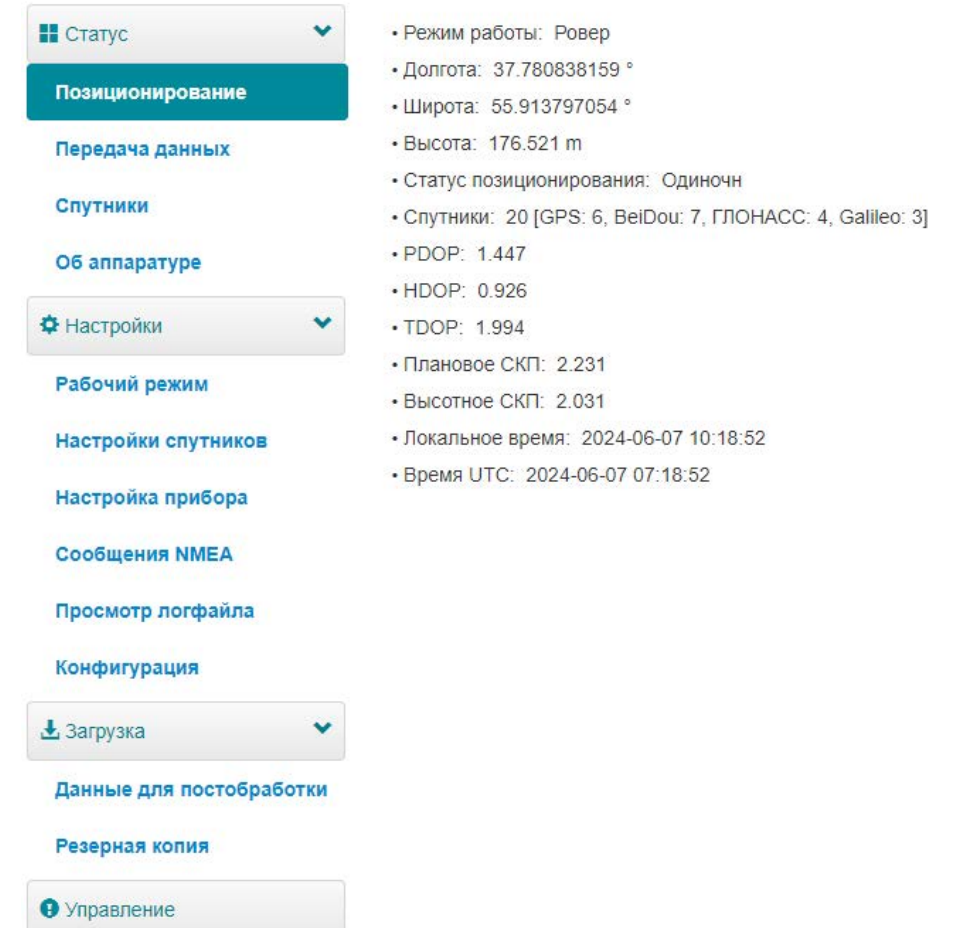

- Режим работы
- Координаты: долгота, широта и высота
- Статус позиционирования
- Количество спутников
- PDOP
- HDOP
- TDOP
- Плановое СКП
- Высотной СКП
- Местное время
- Мировое время

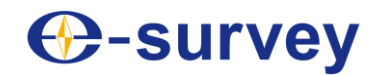

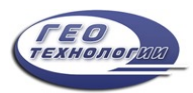

#### <span id="page-9-0"></span>3.2 Передача данных

На странице "Передача данных" вы можете проверить текущую ссылку на данные:

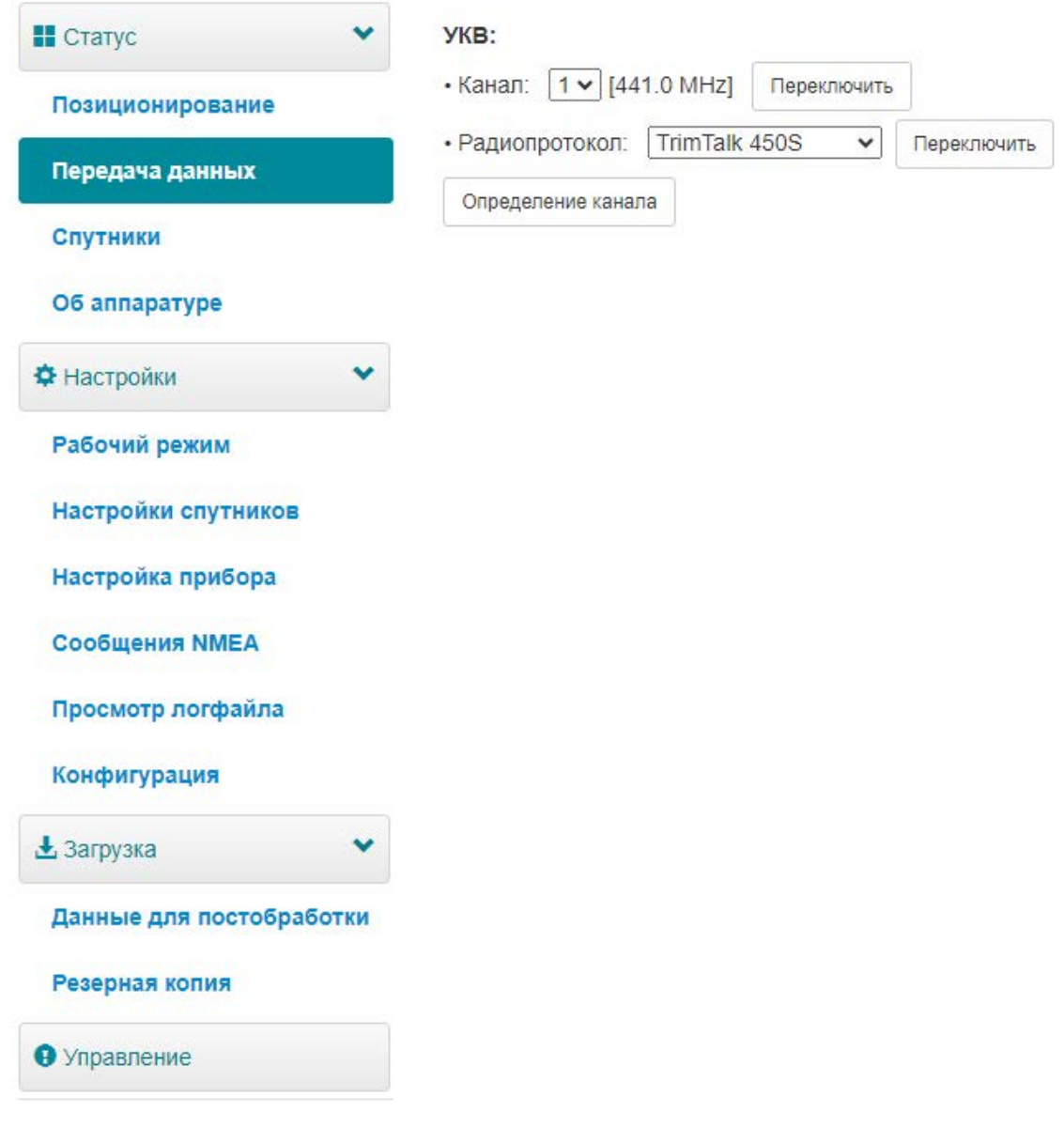

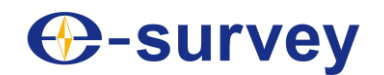

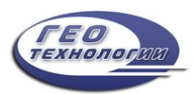

#### <span id="page-10-0"></span>3.3 Спутники

На странице "Спутники" вы можете выполнить следующие действия:

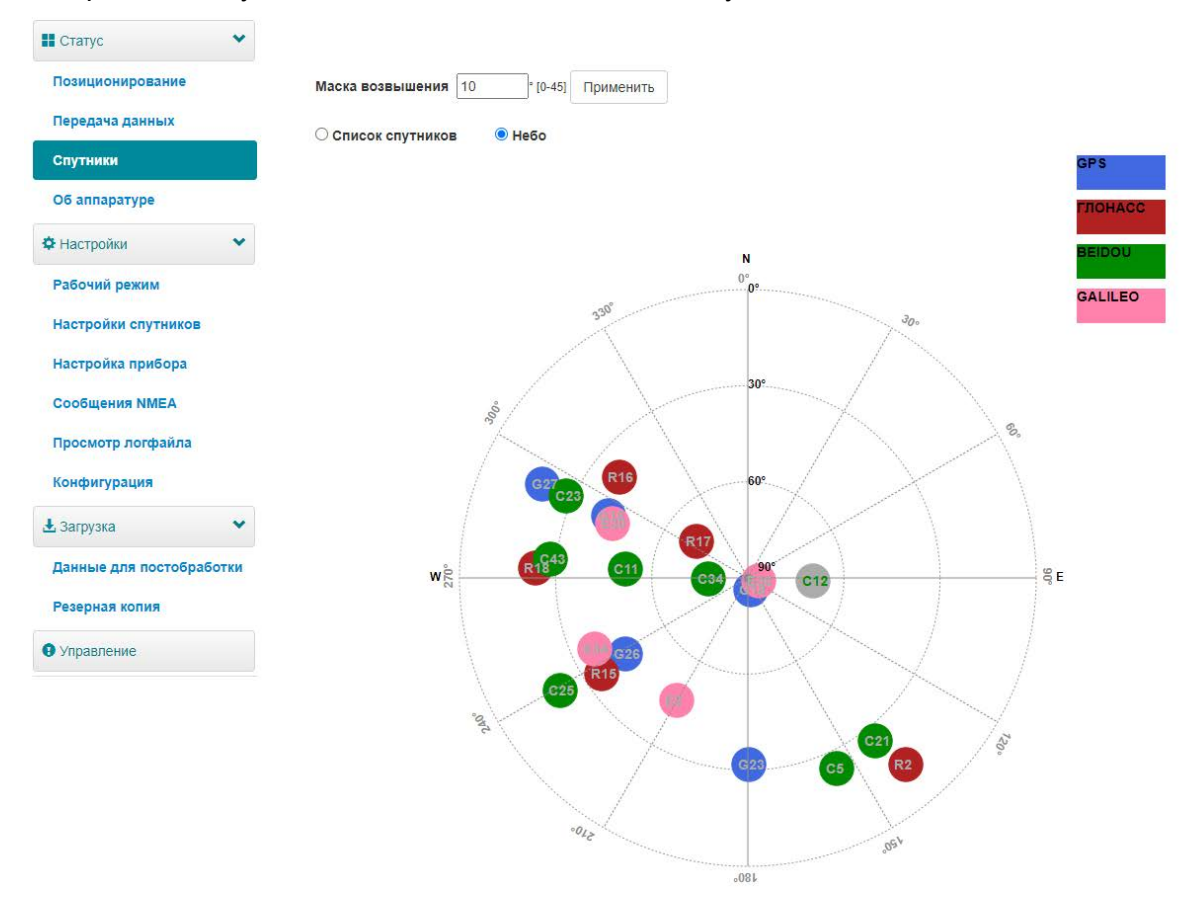

- Установите маску возвышения.
- Просмотрите спутники в таблице или на небесной карте.

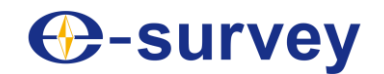

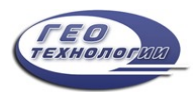

## <span id="page-11-0"></span>3.4 Об аппаратуре

На информационной странице вы можете просмотреть следующую информацию:

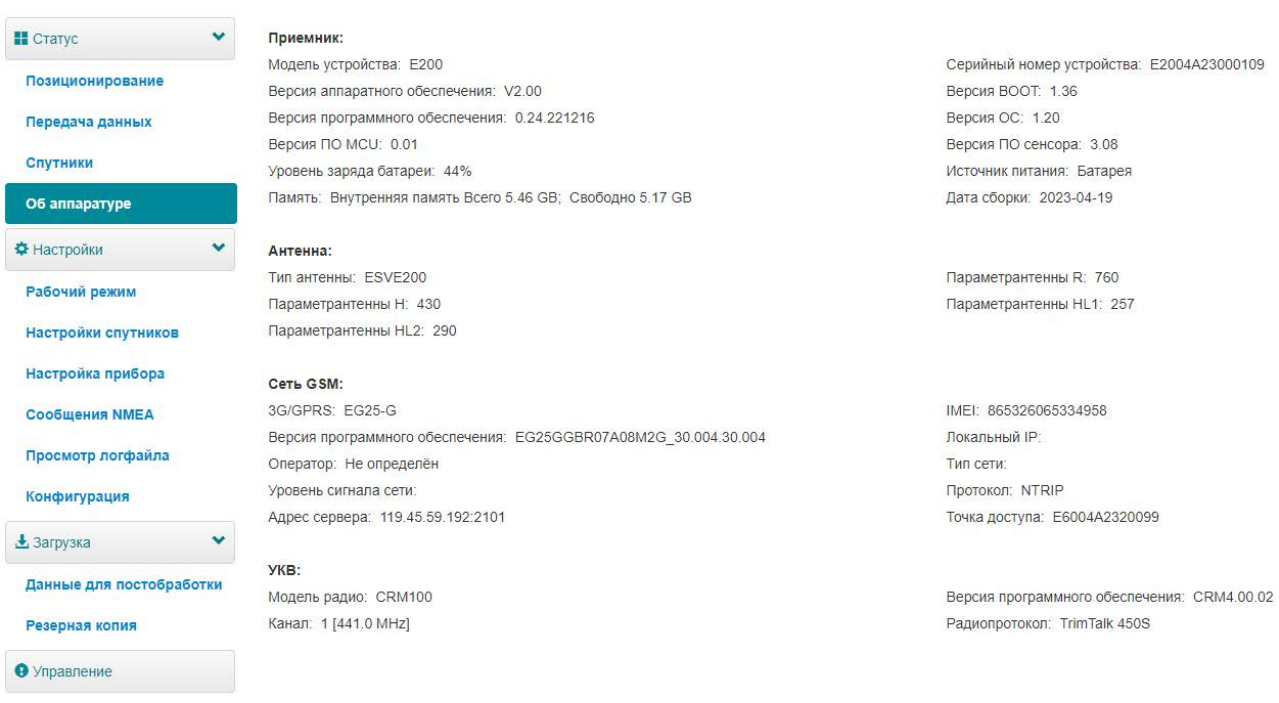

- Приемник
- Антенна
- Сеть GSM
- УКВ
- Серийный номер
- IMEI
- Версия программного обеспечения

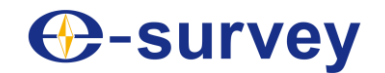

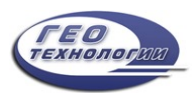

#### <span id="page-12-0"></span>3.5 Рабочий режим

На странице "Рабочий режим" вы можете настроить режим работы, включая база, ровер и статика:

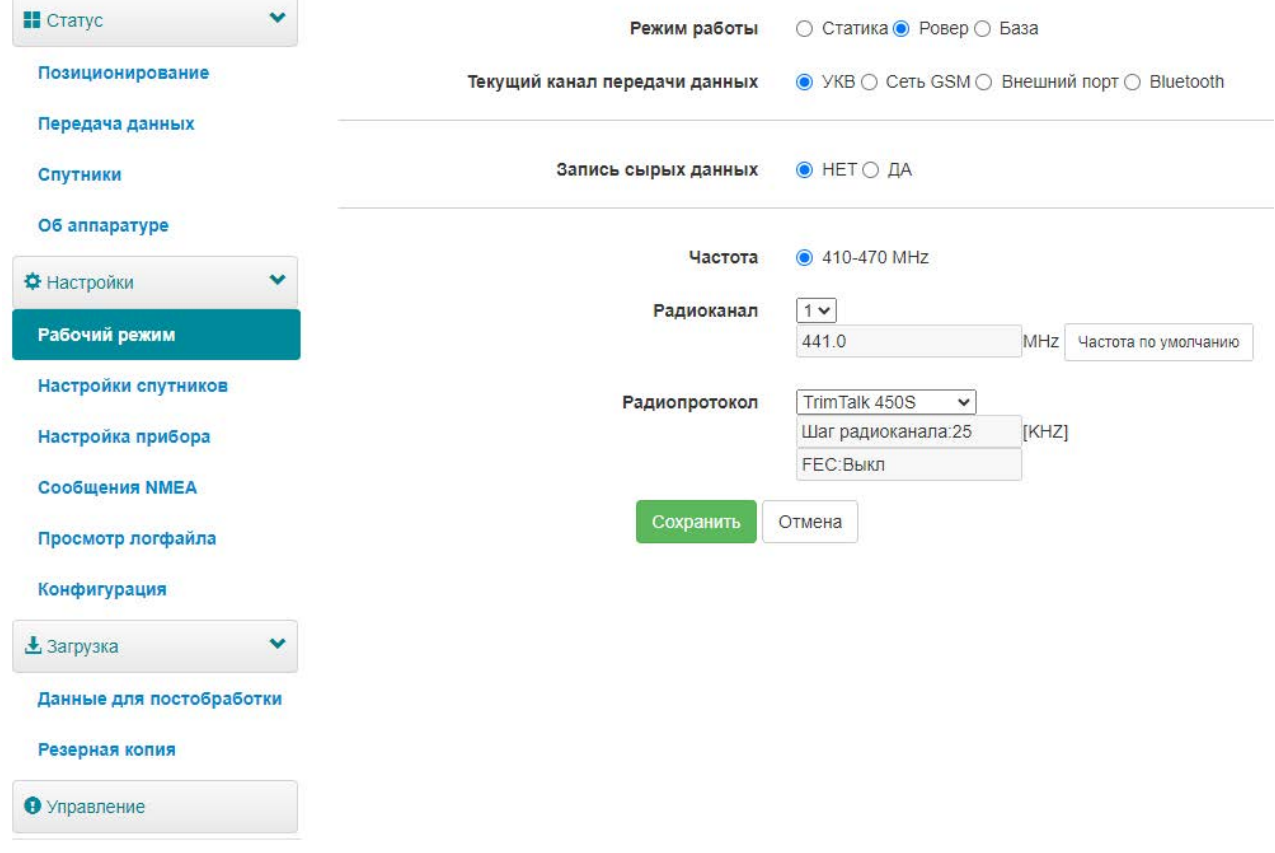

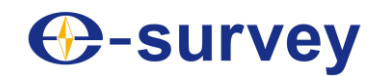

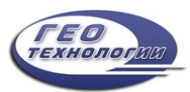

#### <span id="page-13-0"></span>3.6 Настройки спутников

На странице "Настройки спутников" вы можете выполнить следующие действия:

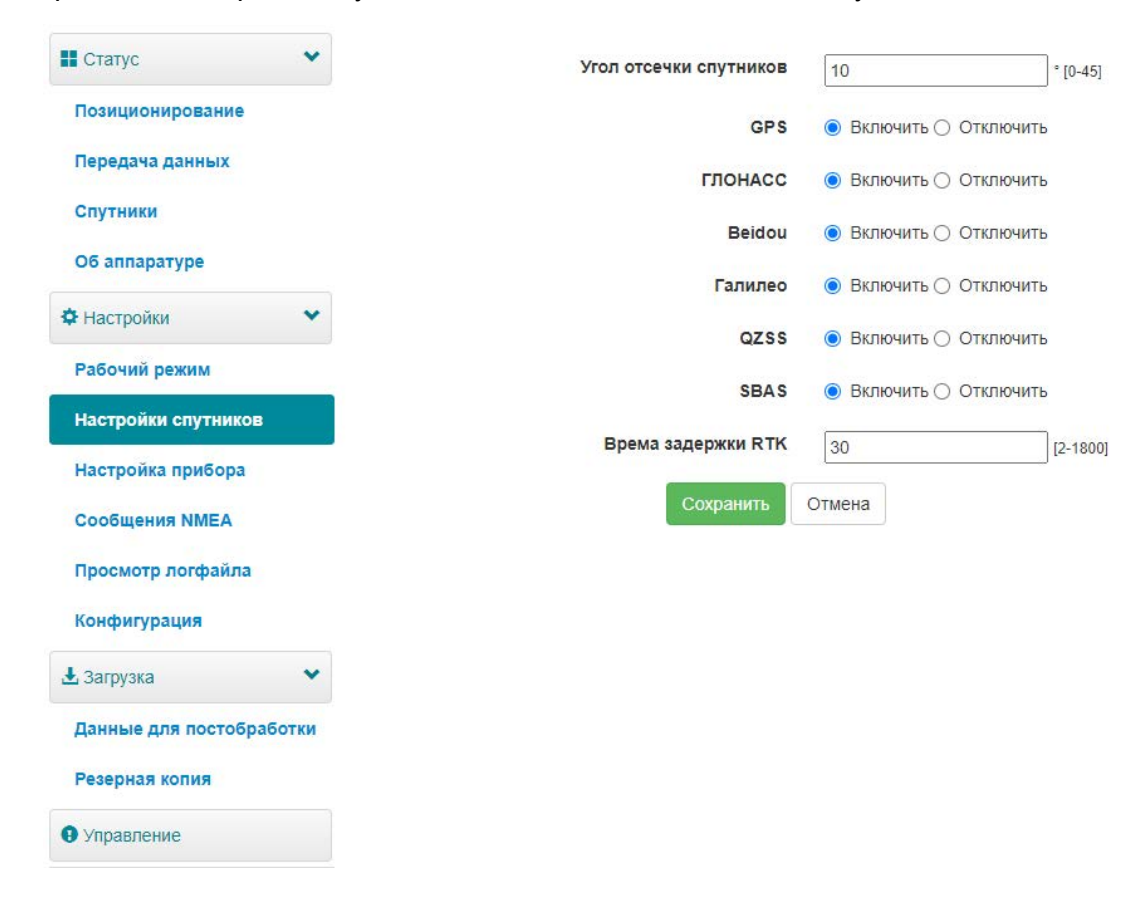

- Настройте используемые спутники, включая GPS, GLONASS, Beidou, GALILEO, SBAS и QZSS.
- Установите время ожидания RTK: при использовании сервиса Hemisphere Lдиапазона высокая точность может сохраняться в течение установленного времени ожидания, даже если данные коррекции будут потеряны.
- Установите надежное решение: технологию Hemisphere для повышения надежности стационарного решения, что означает, что получить стационарное решение в сложных условиях будет намного сложнее.

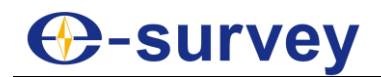

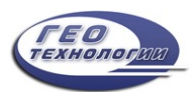

#### <span id="page-14-0"></span>3.7 Настройка прибора

На странице "Настройка прибора" вы можете выполнить следующие действия:

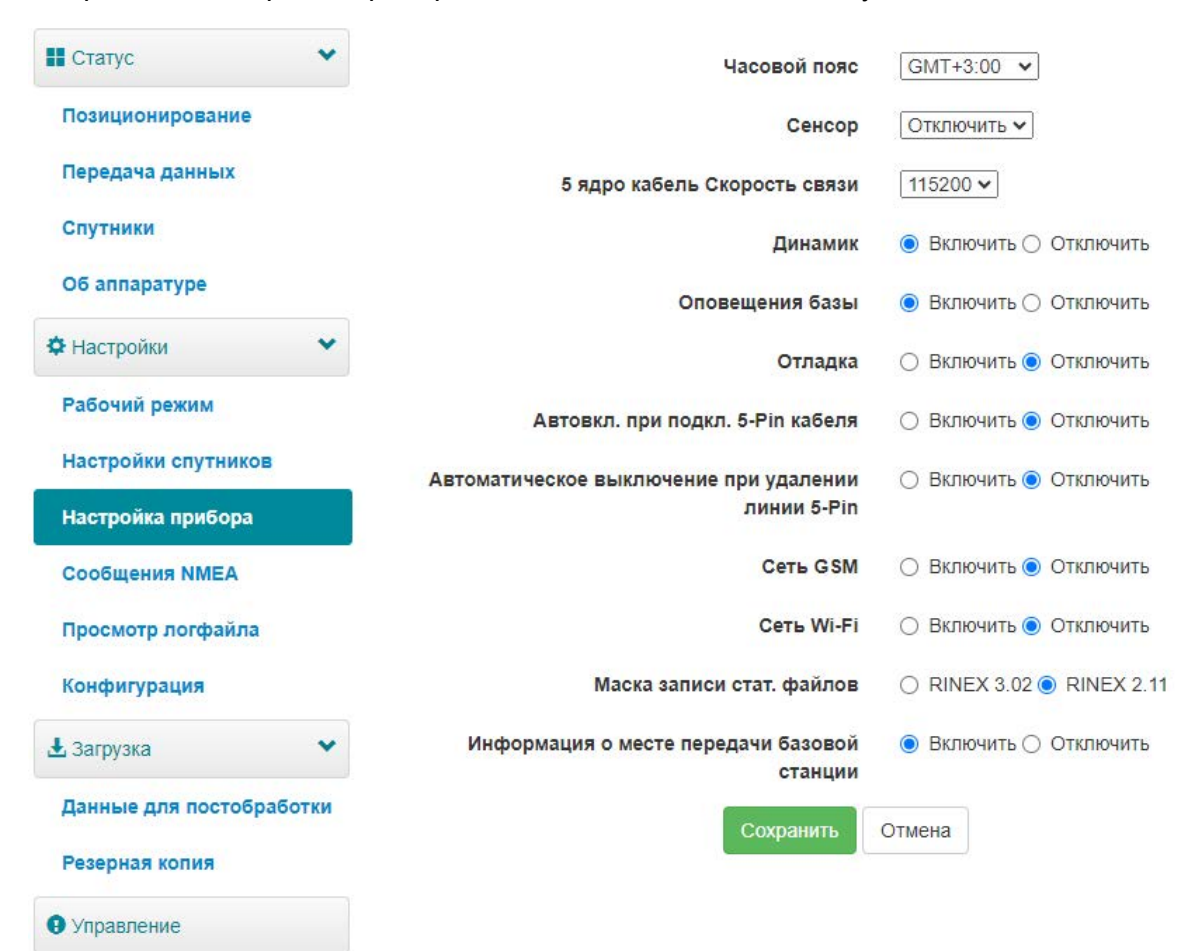

- Установить часовой пояс.
- Выберите, следует ли включить сенсор.
- Комплект 5-контактный скорость последовательной передачи данных порта.
- Выберите, следует ли включить динамик (умный голос широковещательный).
- Выберите, следует ли включить оповещения базы.
- Выберите, следует ли включить отладку устройства.
- Выберите, будет ли автоматически включаться питание при подключении 5 пинового кабеля.
- Выберите, будет ли автоматически отключаться питание при отсоединении 5 пинового кабеля.
- Выберите, следует ли включать сеть.
- Выберите, следует ли включать сеть общего доступа к точкам доступа WI-Fi: если в устройство вставлена SIM-карта и она включена, устройство, подключенное к точке доступа приемника (ПК, смартфон или планшет), может выходить в интернет, используя данные SIM-карты.
- Установите способ присвоения имен статическим файлам.
- Выберите, следует ли включать базовую информацию о сайте передачи.

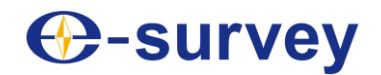

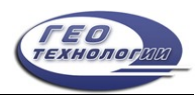

#### <span id="page-15-0"></span>3.8 Сообщение NMEA

На странице "Сообщение NMEA" вы можете выполнить следующие действия:

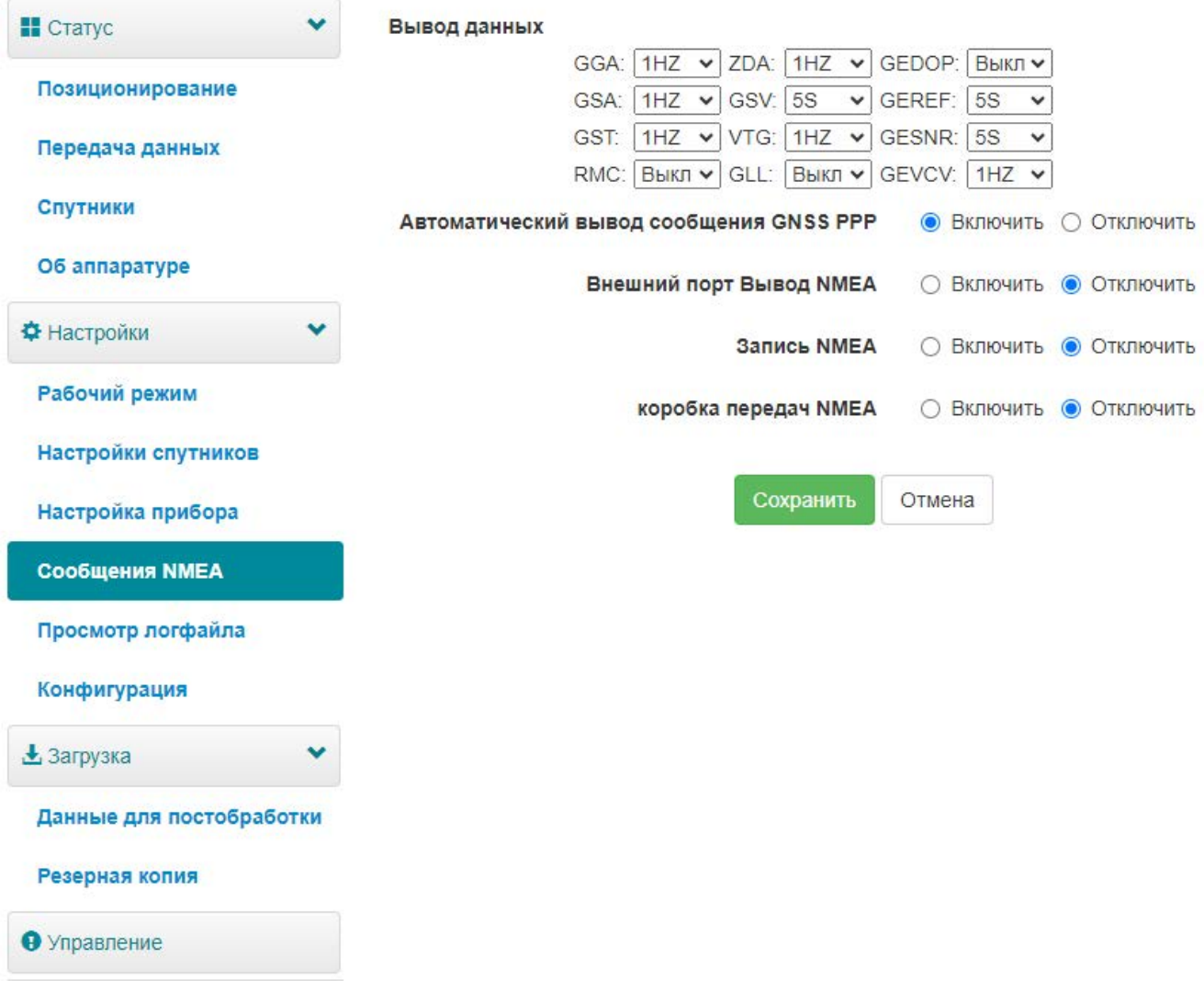

- Настройте вывод данных NMEA через Bluetooth или 5-контактный порт.
- Выберите, следует ли включать автоматический вывод сообщений GNSS PPP.
- Выберите, следует ли включать вывод данных NMEA через внешний порт.
- Выберите, следует ли записывать данные NMEA.

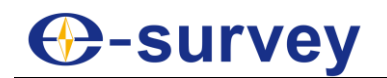

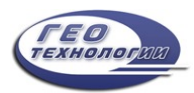

#### <span id="page-16-0"></span>3.9 Просмотр логфайла

На странице просмотра журналов вы можете выполнить следующие действия для

устранения неполадок:

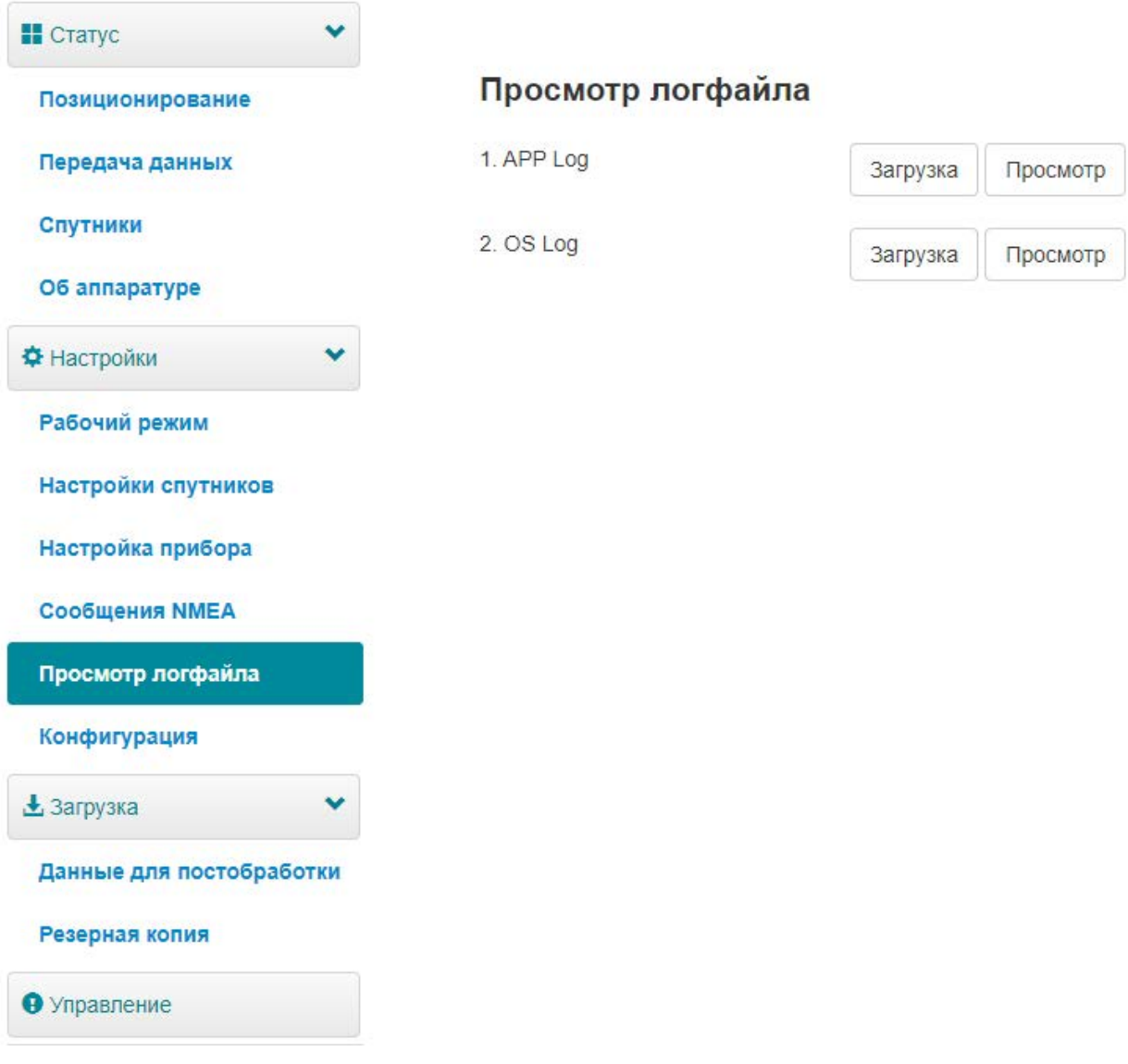

- Просмотр журналов приложений и операционной системы.
- Загрузка файлов журналов приложений и операционной системы.

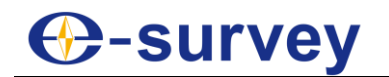

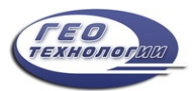

#### <span id="page-17-0"></span>3.10 Данные для постобработки

На странице "Данные для постобработки" вы можете выполнить следующие действия:

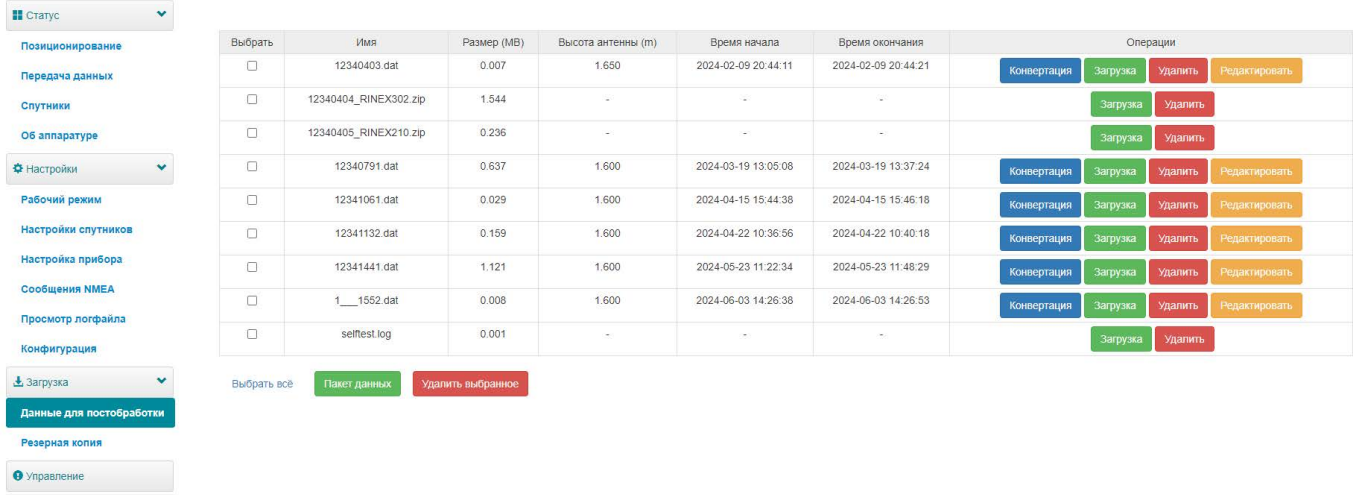

- Загрузите необработанные данные и данные NMEA.
- Преобразуйте данные в формат RINEX.
- Загрузите несколько файлов, выбрав нужные файлы и нажав "Отправить".

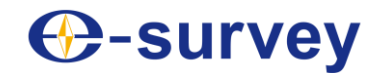

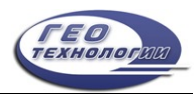

#### <span id="page-18-0"></span>3.11 Резервная копия

Данные, полученные с помощью программного обеспечения Surpad, будут автоматически сохранены в хранилище приемника, чтобы избежать потери данных. Вы можете загрузить данные для последующего использования.

На странице "Резервная копия" вы можете выполнить следующие действия:

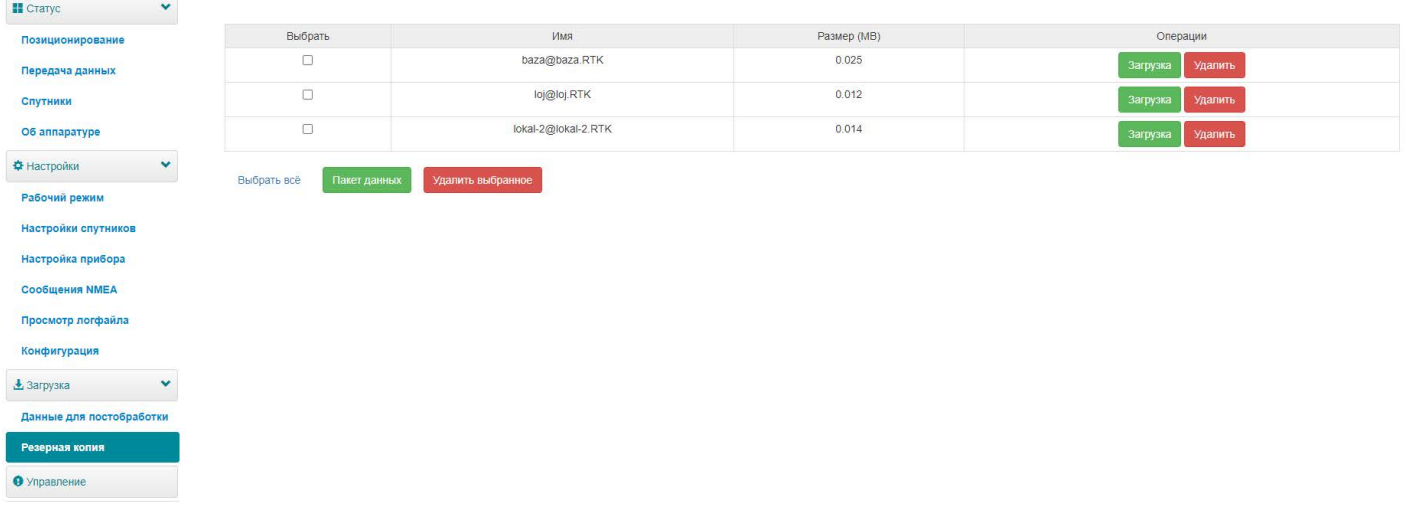

- Загрузить данные о точках.
- Удалить данные о точках.

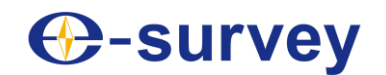

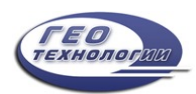

#### <span id="page-19-0"></span>3.12 Управление

На странице управления вы можете выполнить следующие действия:

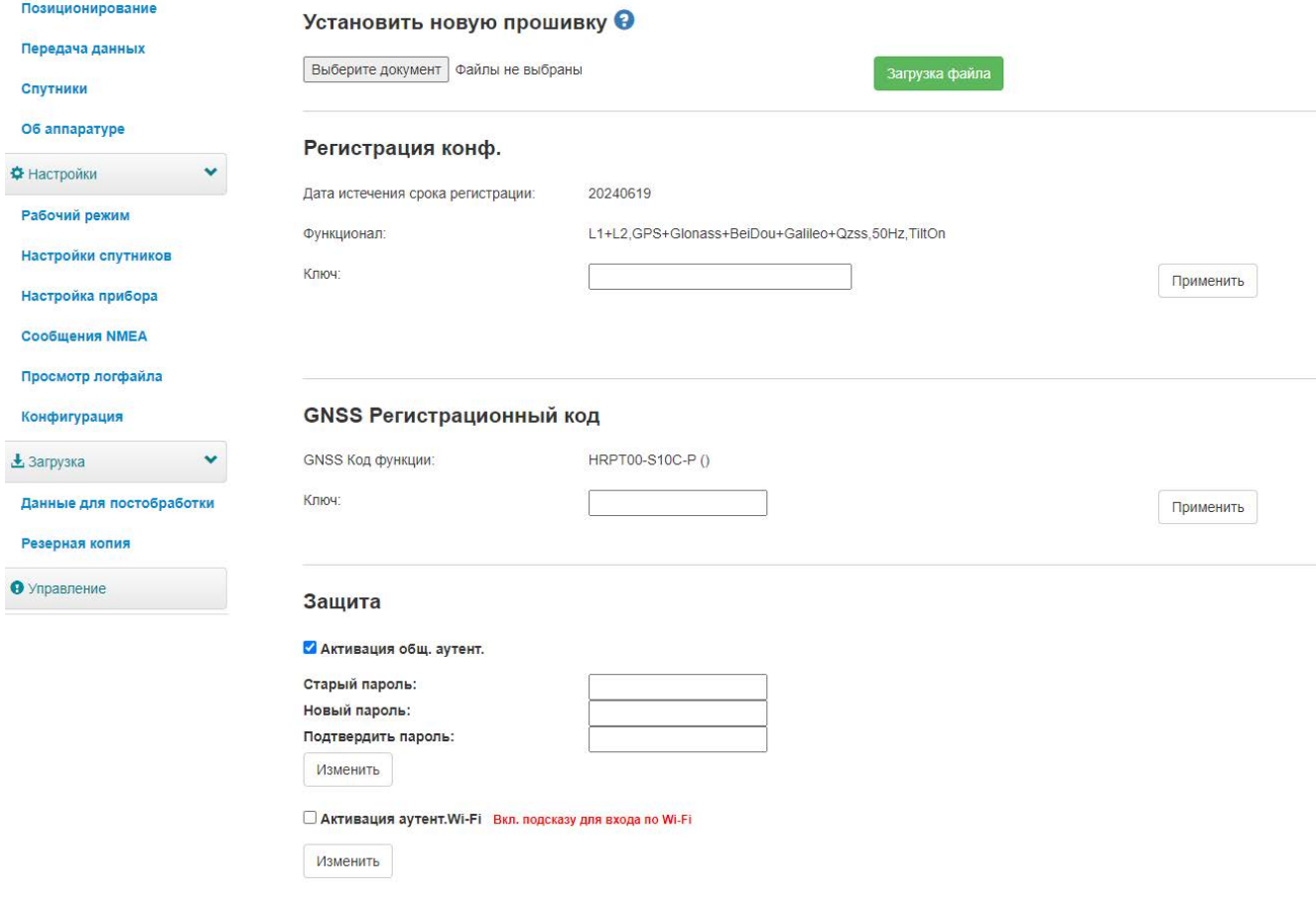

- Установить новую прошивку.
- Зарегистрировать устройство.
- Зарегистрировать ГНСС.
- Комплектация: чтобы установить пароль на веб-интерфейс (192.168.10.1) и приемник WiFi.
- Форматирования внутреннего диска.
- Сделать самотестирование.
- Восстановите заводские настройки.
- Сброс настроек: для перезапуска ресивера.

# **P-survey**

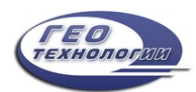

#### <span id="page-20-0"></span>4 Основные операции

В нем представлен базовый процесс начала работы с устройством.

#### <span id="page-20-1"></span>4.1 Подключение SIM-карты

Устройство поддерживает сетевой режим работы.

Чтобы вставить SIM-карту, откройте крышку nano SIM и вставьте SIM-карту.

#### <span id="page-20-2"></span>4.2 Зарядка аккумулятора

Устройство оснащено зарядным устройством Type-C, которое поддерживает быструю зарядку до 45 Вт в сутки.

Полная зарядка аккумулятора занимает 4 часа:

- Красный индикатор: аккумулятор заряжается.
- Зеленый индикатор: аккумулятор полностью заряжен.

<span id="page-20-3"></span>Чтобы зарядить аккумулятор, откройте крышку разъема type-C и подсоедините один конец кабеля к интерфейсу type-C, а другой - к зарядному устройству.

#### 4.3 Подключение к внешнему источнику питания

Поддерживается питание от 5-контактного порта, при этом требуется внешний аккумулятор напряжением 9-28 В постоянного тока.

ВНИМАНИЕ: Он не используется для зарядки. Пожалуйста, используйте оригинальный кабель, предоставленный нами, или кабель стандарта LPS.

Чтобы подключиться к внешнему источнику питания, откройте крышку 5-контактного разъема и подсоедините один конец кабеля к 5-контактному порту, а другой конец кабеля к внешнему аккумулятору.

#### 4.4 Установка радиоантенны

Антенна требуется, если канал передачи данных настроен на внутреннее радио. Чтобы установить радиоантенну, откройте крышку высокочастотного радиоприемника и установите радиоантенну.

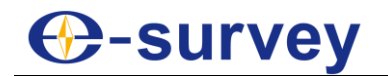

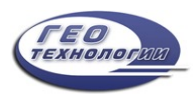

#### <span id="page-21-0"></span>4.5 Измерение высоты антенны

Высота антенны - это расстояние по вертикали между фазовым центром и поверхностью земли. Поскольку высота антенны не может быть измерена напрямую, она автоматически рассчитывается программным обеспечением Surpad на основе введенной вами высоты и выбранного вами типа измерения.

ВНИМАНИЕ: Независимо от того, какое значение измеренной высоты вы вводите и какой тип измерения выбираете, значение высоты антенны является уникальным.

Фазовый центр Измеритильная линия h S a Земля

Принцип заключается в следующем:

- **h**: высота по вертикали от фазового центра до земли.
- **s:** высота наклона от измерительной линии до земли.
- **a**: высота опоры, то есть высота по вертикали от земли до основания устройства.

Чтобы измерить высоту антенны, выполните одно из следующих действий:

- Установите для измеренной высоты значение "высота наклона", а для типа измерения - "высота наклона".
- Установите для измеренной высоты значение "высота столба", а для типа измерения - "высота вехи".

Программное обеспечение Surpad автоматически рассчитывает высоту антенны.

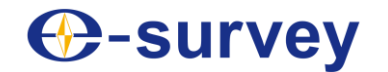

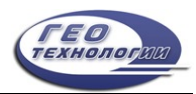

#### <span id="page-22-0"></span>4.6 Измерение наклона IMU

Это требуется, когда используется измерение наклона и IMU. Перед запуском измерения наклона IMU, в программном обеспечении Surpad нажмите в главном меню "Приемник" → "Контроль точности" и начните калибровку полюсов.

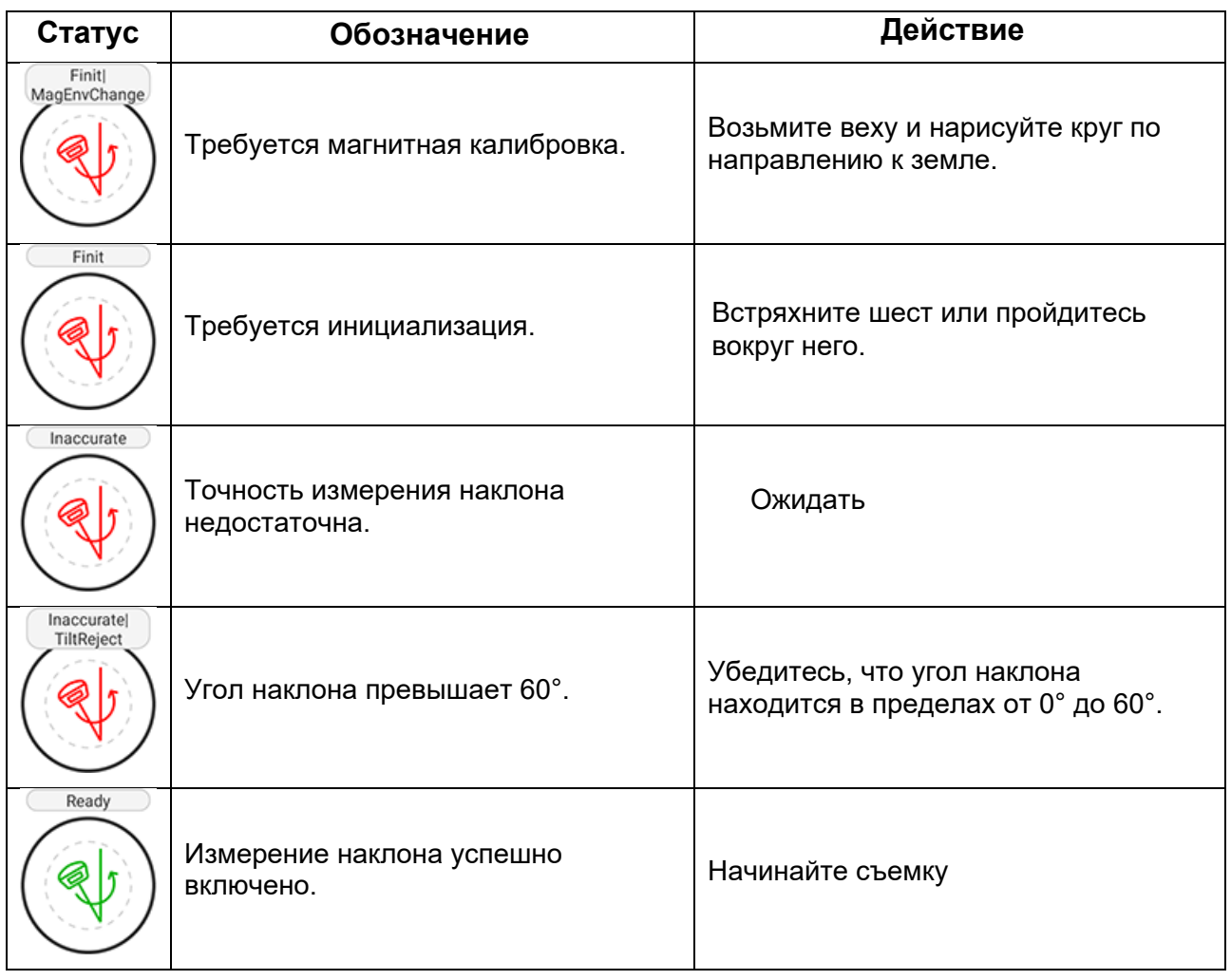

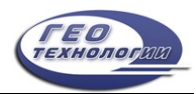

## 5 Внутреннее радио

Устройство оснащено встроенным радиоприемником мощностью 1 Вт. Вы можете выбрать мощность передачи от 0,5 Вт до 1 Вт. Существует 8 стандартных частот каналов, на которых можно изменять частоту 8 канала. С обновлением встроенного ПО поддерживается множество протоколов E-survey industrial.

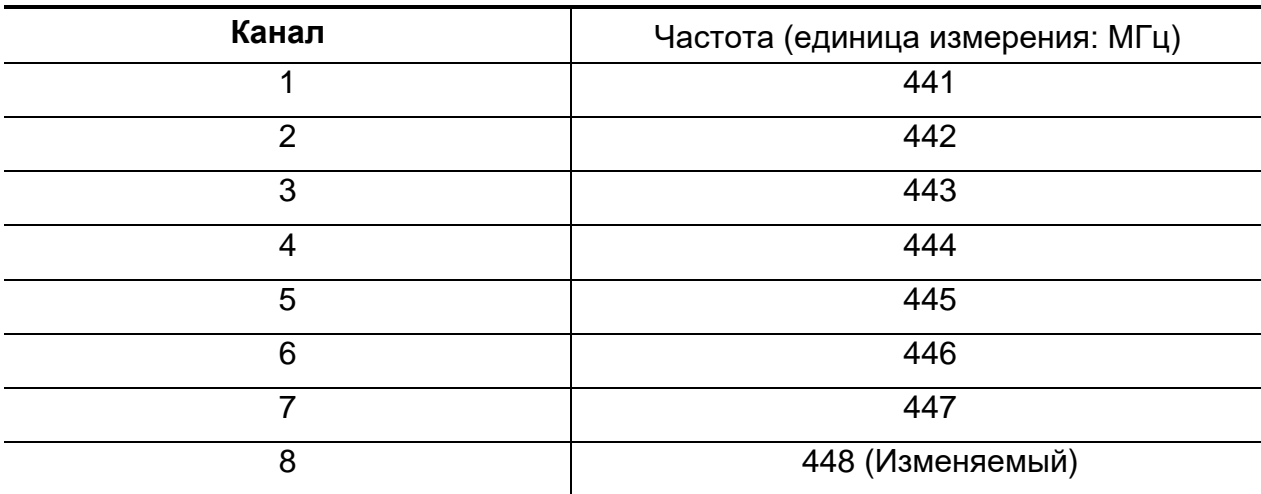

Частота канала по умолчанию следующая:

Поддерживаемые протоколы радиосвязи:

- Satel
- PCC-4FSK
- PCC-GMSK
- TrimTalk 450S
- South 9600
- HiTarget(9600)
- HiTarget(19200)
- Trimmark III
- South 19200
- TrimTalk(4800)
- GEOTALK
- GEOMARK
- HZSZ
- Satel\_ADL
- PCCFST
- PCCFST\_ADL

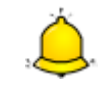

ВНИМАНИЕ: Для некоторых протоколов может потребоваться обновление встроенного ПО.

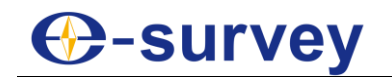

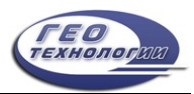

#### <span id="page-24-0"></span>6 Стандартные аксессуары

#### В стандартную комплектацию входят следующие аксессуары: Мягкая сумка

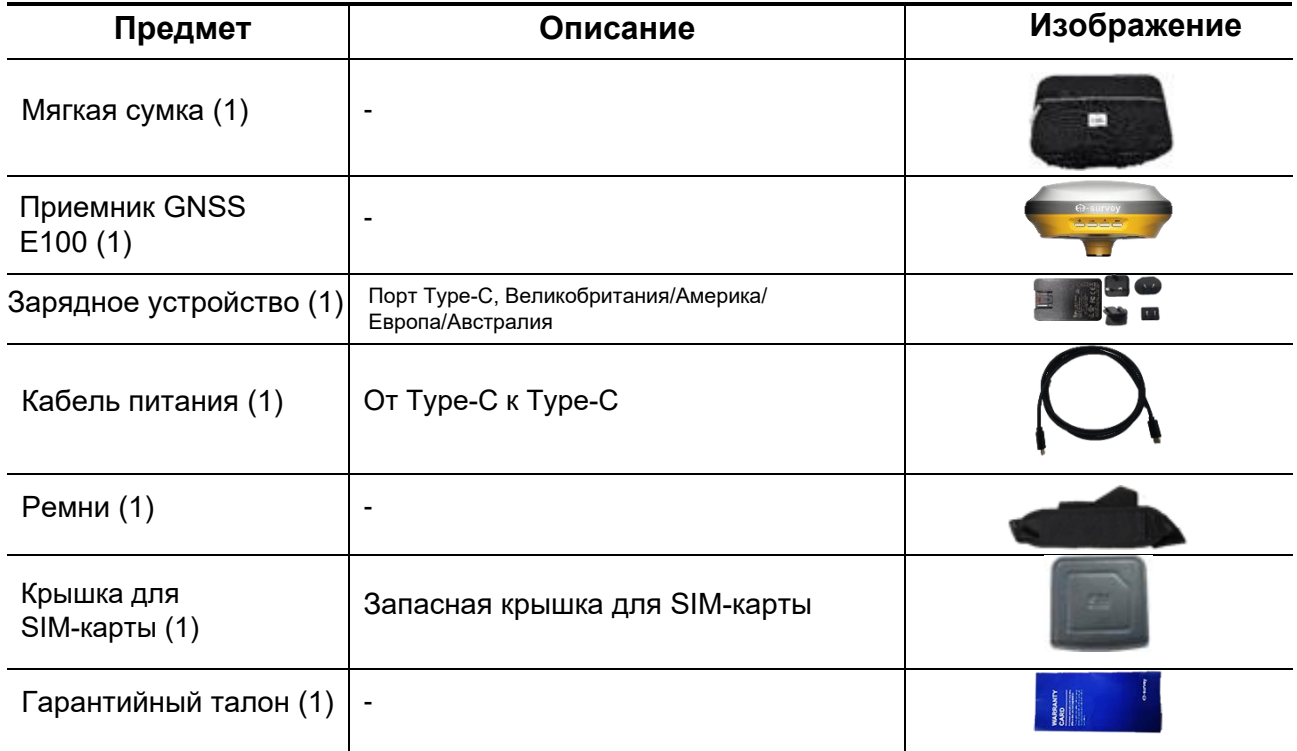

### **Чехол для переноски**

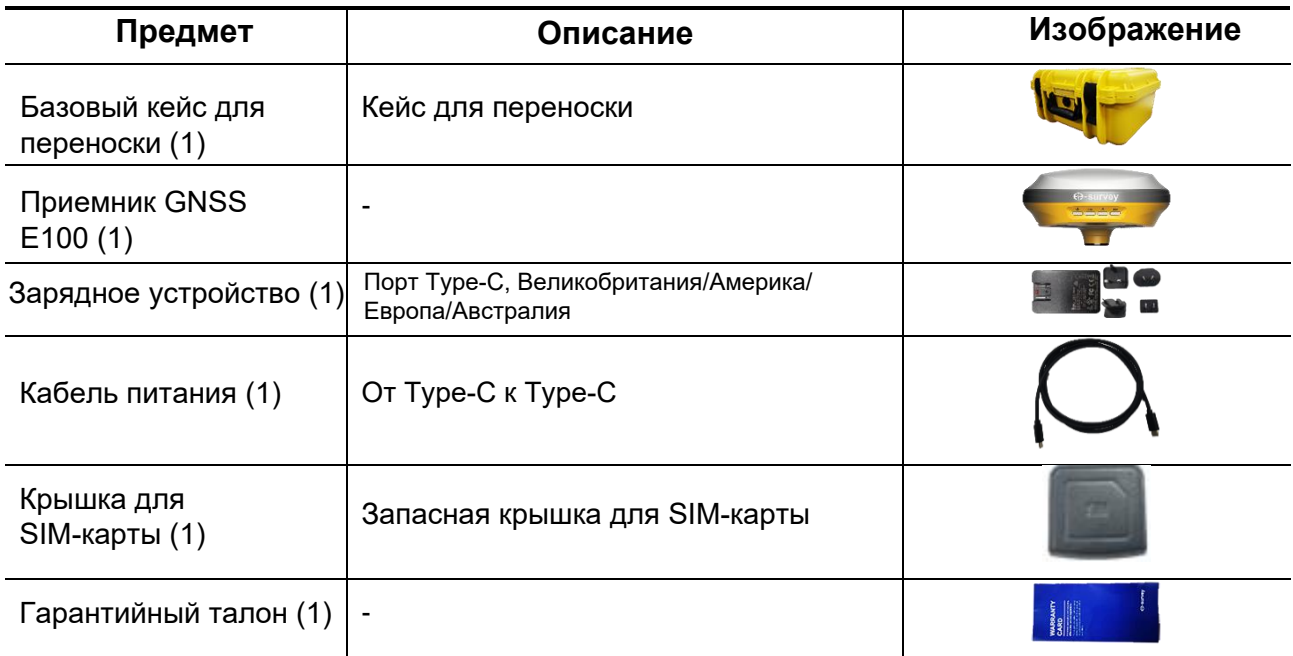

**ВНИМАНИЕ**: Стандартные принадлежности могут быть изменены, и предпочтение отдается актуальным аксессуарам.

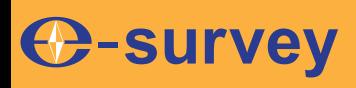

# *Стать ведущим поставщиком высокоточных профессиональных решений и сервиса в мировой геопространственной индустрии*

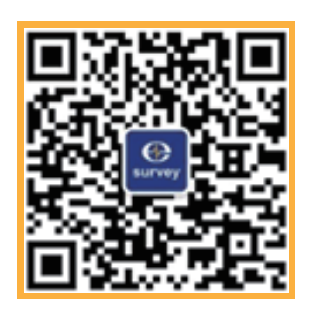

# **Shanghai eSurvey GNSS Co., Ltd.**

Address: Building 4, No.651 Wanfang Rd, Pujiang Town, Minhang District, Shanghai, China E-mail: Sales: info@esurvey-gnss.com Support: support@esurvey-gnss.com Hotline: +86 400-999-8088 Website: https://esurvey-gnss.com/